# <span id="page-0-0"></span>Projets Scratch: Mozaique

#### Quatrième – Septembre 2021

On veut dessiner une mosaïque sur la scène, en "estampillant" (faire une marque) un lutin. Vous pouvez voir des images du résultat attendu dans ce dossier.

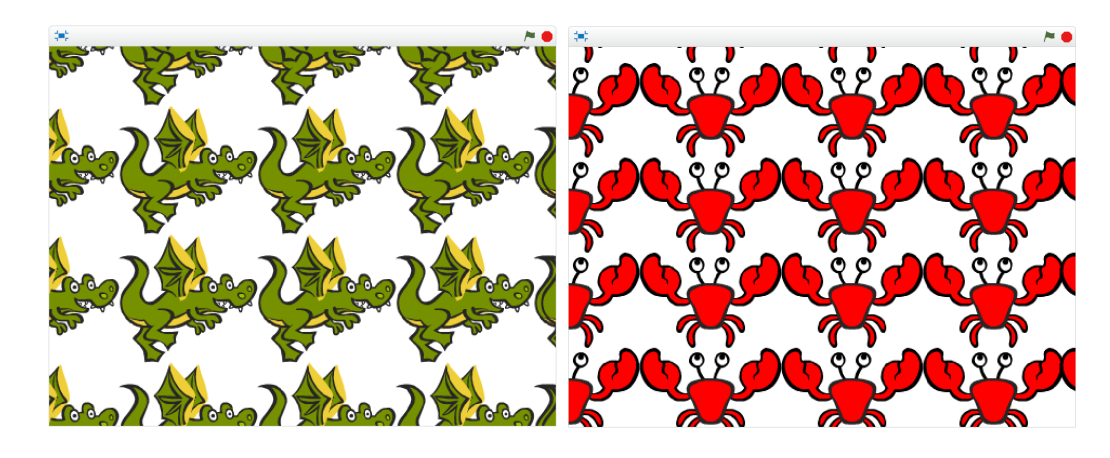

### 1 Blocs à découvrir

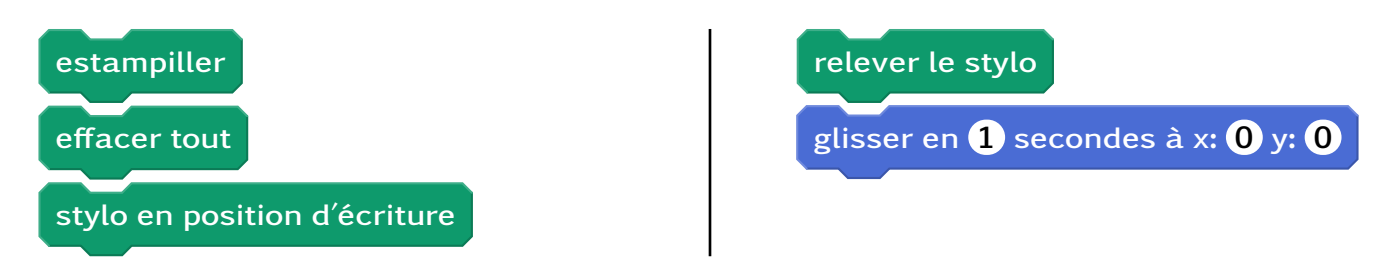

## 2 Étapes

- 1. Initialisation : Ouvrir Scratch et sauvegarder le projet.
- 2. Scène et acteurs : Supprimer Scratch, ajouter un lutin que l'on estampillera.
- 3. Estampiller : Faire déplacer le lutin et le faire estampiller de temps en temps.
- 4. Effacer : Effacer toutes les marques du lutin quand on clique sur le drapeau vert.
- 5. Déplacement : Faire déplacer le lutin pour qu'il se déplace sur tout l'écran.
- 6. Mosaïque : Faire estampiller le lutin au bon moment pour que ses marques recouvrent tout l'écran.

### 3 Bonus

- Proposer un 2e chemin pour que le lutin se déplace sur tout l'écran.
- Permettre avec une touche du clavier de changer le costume du lutin

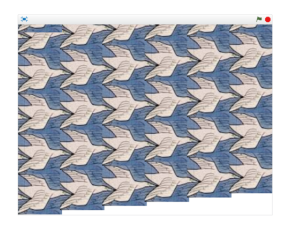